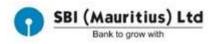

## STEP-BY-STEP GUIDE FOR YONO REGISTRATION

Please follow the undernoted steps to use our YONO App:

Go to Play Store (Android Phones) or App Store (iPhones)

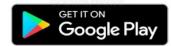

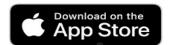

Search YONO SBI (Mauritius) and Download.

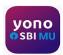

After downloading, follow these 9 steps to start using our App.

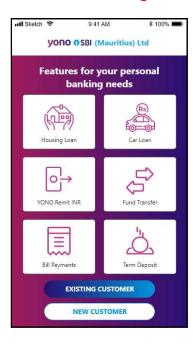

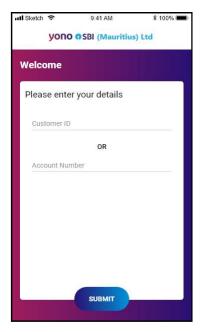

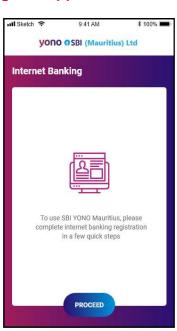

1. Select Existing Customer

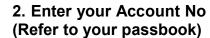

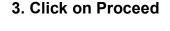

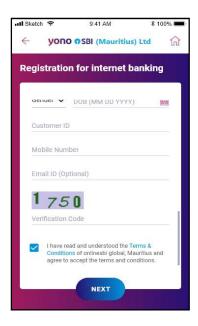

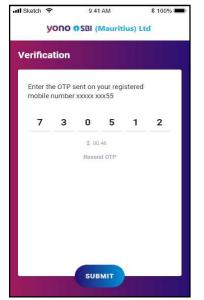

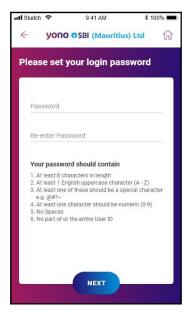

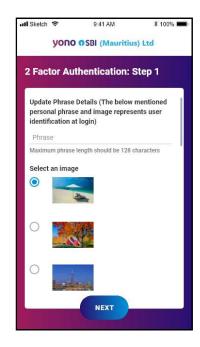

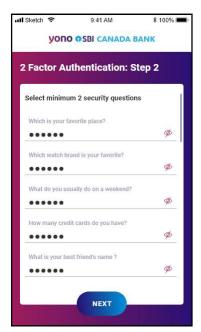

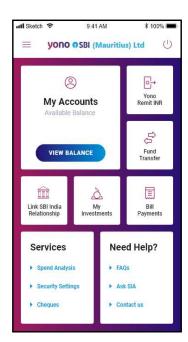

7.Select an image to 8.Select at least 2 9.You are ready to go. remember answers

DO not share your ID and Password.

Follow COVID-19 Protocols. Stay Safe. Stay Healthy.
Team YONO Mauritius

For assistance please e-mail us at yono@sbimauritius.com

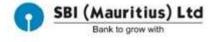

Enjoy Banking from your Home, Workplace and on the go...

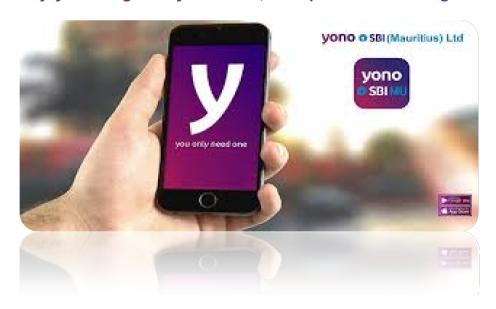